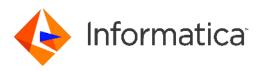

Informatica<sup>®</sup> Cloud Data Integration

# Google PubSub Connector

Informatica Cloud Data Integration Google PubSub Connector May 2020

© Copyright Informatica LLC 2020

This software and documentation are provided only under a separate license agreement containing restrictions on use and disclosure. No part of this document may be reproduced or transmitted in any form, by any means (electronic, photocopying, recording or otherwise) without prior consent of Informatica LLC.

U.S. GOVERNMENT RIGHTS Programs, software, databases, and related documentation and technical data delivered to U.S. Government customers are "commercial computer software" or "commercial technical data" pursuant to the applicable Federal Acquisition Regulation and agency-specific supplemental regulations. As such, the use, duplication, disclosure, modification, and adaptation is subject to the restrictions and license terms set forth in the applicable Government contract, and, to the extent applicable by the terms of the Government contract, the additional rights set forth in FAR 52.227-19, Commercial Computer Software License.

Informatica, the Informatica logo, Informatica Cloud, and PowerCenter are trademarks or registered trademarks of Informatica LLC in the United States and many jurisdictions throughout the world. A current list of Informatica trademarks is available on the web at https://www.informatica.com/trademarks.html. Other company and product names may be trade names or trademarks of their respective owners.

Portions of this software and/or documentation are subject to copyright held by third parties. Required third party notices are included with the product.

See patents at https://www.informatica.com/legal/patents.html.

DISCLAIMER: Informatica LLC provides this documentation "as is" without warranty of any kind, either express or implied, including, but not limited to, the implied warranties of noninfringement, merchantability, or use for a particular purpose. Informatica LLC does not warrant that this software or documentation is error free. The information provided in this software or documentation may include technical inaccuracies or typographical errors. The information in this software and documentation is subject to change at any time without notice.

#### NOTICES

This Informatica product (the "Software") includes certain drivers (the "DataDirect Drivers") from DataDirect Technologies, an operating company of Progress Software Corporation ("DataDirect") which are subject to the following terms and conditions:

- 1. THE DATADIRECT DRIVERS ARE PROVIDED "AS IS" WITHOUT WARRANTY OF ANY KIND, EITHER EXPRESSED OR IMPLIED, INCLUDING BUT NOT LIMITED TO, THE IMPLIED WARRANTIES OF MERCHANTABILITY, FITNESS FOR A PARTICULAR PURPOSE AND NON-INFRINGEMENT.
- 2. IN NO EVENT WILL DATADIRECT OR ITS THIRD PARTY SUPPLIERS BE LIABLE TO THE END-USER CUSTOMER FOR ANY DIRECT, INDIRECT, INCIDENTAL, SPECIAL, CONSEQUENTIAL OR OTHER DAMAGES ARISING OUT OF THE USE OF THE ODBC DRIVERS, WHETHER OR NOT INFORMED OF THE POSSIBILITIES OF DAMAGES IN ADVANCE. THESE LIMITATIONS APPLY TO ALL CAUSES OF ACTION, INCLUDING, WITHOUT LIMITATION, BREACH OF CONTRACT, BREACH OF WARRANTY, NEGLIGENCE, STRICT LIABILITY, MISREPRESENTATION AND OTHER TORTS.

The information in this documentation is subject to change without notice. If you find any problems in this documentation, report them to us at infa\_documentation@informatica.com.

Informatica products are warranted according to the terms and conditions of the agreements under which they are provided. INFORMATICA PROVIDES THE INFORMATION IN THIS DOCUMENT "AS IS" WITHOUT WARRANTY OF ANY KIND, EXPRESS OR IMPLIED, INCLUDING WITHOUT ANY WARRANTIES OF MERCHANTABILITY, FITNESS FOR A PARTICULAR PURPOSE AND ANY WARRANTY OR CONDITION OF NON-INFRINGEMENT.

Publication Date: 2020-05-18

# **Table of Contents**

| Preface                                                               |
|-----------------------------------------------------------------------|
| Informatica Resources                                                 |
| Informatica Documentation                                             |
| Informatica Intelligent Cloud Services web site                       |
| Informatica Intelligent Cloud Services Communities                    |
| Informatica Intelligent Cloud Services Marketplace                    |
| Data Integration connector documentation                              |
| Informatica Knowledge Base                                            |
| Informatica Intelligent Cloud Services Trust Center                   |
| Informatica Global Customer Support                                   |
| Chapter 1: Introduction to Google PubSub Connector                    |
| Google PubSub Connector overview                                      |
| Google PubSub Connector supported objects and task operations.        |
| Administration of Google PubSub Connector                             |
| Introduction to Google Pub/Sub                                        |
| Chapter 2: Google PubSub connections                                  |
| Google PubSub connections overview                                    |
| Google PubSub connection properties                                   |
| Chapter 3: Mappings and mapping tasks with Google PubSub Connector 11 |
| Google PubSub sources in mappings                                     |
| Google PubSub targets in mappings                                     |
| Appendix A: Data type reference 13                                    |
| Data type reference overview                                          |
| Google PubSub and transformation data types                           |
| Index                                                                 |

# Preface

Use *Google PubSub Connector* to learn how to pull message from or publish message to Google PubSub by using Cloud Data Integration. Learn to create a connection, develop mappings and run mapping tasks in Cloud Data Integration.

#### Informatica Resources

Informatica provides you with a range of product resources through the Informatica Network and other online portals. Use the resources to get the most from your Informatica products and solutions and to learn from other Informatica users and subject matter experts.

#### Informatica Documentation

Use the Informatica Documentation Portal to explore an extensive library of documentation for current and recent product releases. To explore the Documentation Portal, visit <u>https://docs.informatica.com</u>.

If you have questions, comments, or ideas about the product documentation, contact the Informatica Documentation team at <u>infa\_documentation@informatica.com</u>.

#### Informatica Intelligent Cloud Services web site

You can access the Informatica Intelligent Cloud Services web site at <u>http://www.informatica.com/cloud</u>. This site contains information about Informatica Cloud integration services.

#### Informatica Intelligent Cloud Services Communities

Use the Informatica Intelligent Cloud Services Community to discuss and resolve technical issues. You can also find technical tips, documentation updates, and answers to frequently asked questions.

Access the Informatica Intelligent Cloud Services Community at:

https://network.informatica.com/community/informatica-network/products/cloud-integration

Developers can learn more and share tips at the Cloud Developer community:

https://network.informatica.com/community/informatica-network/products/cloud-integration/clouddevelopers

#### Informatica Intelligent Cloud Services Marketplace

Visit the Informatica Marketplace to try and buy Data Integration Connectors, templates, and mapplets:

#### Data Integration connector documentation

You can access documentation for Data Integration Connectors at the Documentation Portal. To explore the Documentation Portal, visit <u>https://docs.informatica.com</u>.

#### Informatica Knowledge Base

Use the Informatica Knowledge Base to find product resources such as how-to articles, best practices, video tutorials, and answers to frequently asked questions.

To search the Knowledge Base, visit <u>https://search.informatica.com</u>. If you have questions, comments, or ideas about the Knowledge Base, contact the Informatica Knowledge Base team at <u>KB\_Feedback@informatica.com</u>.

#### Informatica Intelligent Cloud Services Trust Center

The Informatica Intelligent Cloud Services Trust Center provides information about Informatica security policies and real-time system availability.

You can access the trust center at https://www.informatica.com/trust-center.html.

Subscribe to the Informatica Intelligent Cloud Services Trust Center to receive upgrade, maintenance, and incident notifications. The <u>Informatica Intelligent Cloud Services Status</u> page displays the production status of all the Informatica cloud products. All maintenance updates are posted to this page, and during an outage, it will have the most current information. To ensure you are notified of updates and outages, you can subscribe to receive updates for a single component or all Informatica Intelligent Cloud Services components. Subscribing to all components is the best way to be certain you never miss an update.

To subscribe, go to <u>https://status.informatica.com/</u> and click **SUBSCRIBE TO UPDATES**. You can then choose to receive notifications sent as emails, SMS text messages, webhooks, RSS feeds, or any combination of the four.

#### Informatica Global Customer Support

You can contact a Customer Support Center by telephone or online.

For online support, click **Submit Support Request** in Informatica Intelligent Cloud Services. You can also use Online Support to log a case. Online Support requires a login. You can request a login at <a href="https://network.informatica.com/welcome">https://network.informatica.com/welcome</a>.

The telephone numbers for Informatica Global Customer Support are available from the Informatica web site at <a href="https://www.informatica.com/services-and-training/support-services/contact-us.html">https://www.informatica.com/services-and-training/support-services/contact-us.html</a>.

## CHAPTER 1

# Introduction to Google PubSub Connector

This chapter includes the following topics:

- Google PubSub Connector overview, 6
- Google PubSub Connector supported objects and task operations, 6
- Administration of Google PubSub Connector, 8
- Introduction to Google Pub/Sub, 8

## Google PubSub Connector overview

You can use Google PubSub Connector to connect to Google Pub/Sub from Data Integration. Use Google PubSub Connector to pull the message from Google Pub/Sub and push the message to Google Pub/Sub. You can use Google PubSub Connector to read, create, and delete Google Pub/Sub topics subscriptions and snapshots.

You can use a Google Pub/Sub object as a source and target in mappings and mapping tasks.

When you run a task or mapping, the Secure Agent uses the JAVA client libraries of the Google Pub/Sub APIs to integrate with Google Pub/Sub.

# Google PubSub Connector supported objects and task operations

You can perform insert and delete operations on a Google PubSub target. You cannot perform update and upsert operations on a Google PubSub target.

The following table lists the Google PubSub Connector object types that you can include in Data Integration tasks:

| Task Type | Source | Target |
|-----------|--------|--------|
| Mapping   | Yes    | Yes    |

The following table lists the objects and task operations that Google PubSub Connector supports:

| Object Name                      | Read | Insert | Delete |
|----------------------------------|------|--------|--------|
| SnapshotSetlamPolicy             | NA   | Yes    | NA     |
| getSnapshotsPolicy               | Yes  | NA     | NA     |
| getSubscriptions                 | Yes  | NA     | NA     |
| getSubscriptionsPolicy           | Yes  | NA     | NA     |
| getTopicPolicy                   | Yes  | NA     | NA     |
| getTopics                        | Yes  | NA     | NA     |
| listSnapshots                    | Yes  | NA     | NA     |
| listTopicsSubscriptions          | Yes  | NA     | NA     |
| publishMessage                   | NA   | Yes    | NA     |
| pullingMessage                   | Yes  | NA     | NA     |
| snapshots_Create                 | NA   | Yes    | NA     |
| snapshots_Delete                 | NA   | NA     | Yes    |
| snapshots_TestlamPermissions     | NA   | Yes    | NA     |
| subscriptionsList                | Yes  | NA     | NA     |
| subscriptionsModifyPushConfig    | NA   | Yes    | NA     |
| subscriptionsSeek                | NA   | Yes    | NA     |
| subscriptionsSetlamPolicy        | NA   | Yes    | NA     |
| subscriptions_Acknowledge        | NA   | Yes    | NA     |
| subscriptions_Create             | NA   | Yes    | NA     |
| subscriptions_Delete             | NA   | NA     | Yes    |
| subscriptions_ModifyAckDeadline  | NA   | Yes    | NA     |
| subscriptions_TestlamPermissions | NA   | Yes    | NA     |
| topicSetlamPolicy                | NA   | Yes    | NA     |
| topicsList                       | Yes  | NA     | NA     |
| topics_Create                    | NA   | Yes    | NA     |
| topics_Delete                    | NA   | NA     | Yes    |
| topics_TestlamPermissions        | NA   | Yes    | NA     |

# Administration of Google PubSub Connector

Before you use Google PubSub Connector, you must complete the following prerequisite tasks:

- 1. Ensure that your organization has the Google PubSub Connector license.
- 2. Ensure that you have a Google service account to access Google PubSub.
- 3. Ensure that you have the client\_email, project\_id, and private\_key values for the Google service account. You will need to enter these details when you create a Google PubSub connection in Data Integration.
- 4. Ensure that you have enabled the **Google PubSub API** for your Google Cloud project. Google PubSub Connector uses the Google APIs to integrate with Google PubSub.

# Introduction to Google Pub/Sub

Google Pub/Sub is an asynchronous messaging service that decouples services that produce events from services that process events.

You can use Google Pub/Sub as a messaging-oriented middleware or for event ingestion and delivery for streaming analytics pipelines

Google Pub/Sub offers durable message storage and real-time message delivery with high availability and consistent performance at scale. You can run Google Pub/Sub servers in all the availableGoogle Cloud regions around the world.

# CHAPTER 2

# **Google PubSub connections**

This chapter includes the following topics:

- Google PubSub connections overview, 9
- Google PubSub connection properties, 9

## Google PubSub connections overview

Create a Google PubSub connection to access Google PubSub messages from Data Integration. You can create a connection on the Connections page or when you create a task. After you create a connection, it becomes available to all users who have access to the organization.

You can use Google PubSub connections in mappings and mapping tasks.

## Google PubSub connection properties

When you create a Google PubSub connection, you must configure the connection properties.

The following table describes the Google PubSub connection properties:

| Property               | Description                                                                                                    |  |
|------------------------|----------------------------------------------------------------------------------------------------|--|
| Connection Name        | The name of the connection. The name is not case sensitive and must be unique within the domain. You can change this property after you create the connection. The name cannot exceed 128 characters, contain spaces, or contain the following special characters:~`!\$% ^& *()-+={[] \:;"'<,>.?/ |  |
| Description            | Optional. The description of the connection. The description must not exceed 4,000 characters.                                                                                                    |  |
| Туре                   | The Google PubSub connection type.                                                                                                    |  |
| Runtime<br>Environment | Name of the runtime environment where you want to run the tasks.                                                                                                    |  |
| Service Account ID     | Specifies the client_email value available in the JSON file that you download after you create a service account.                                                                                                    |  |

| Property               | Description                                                                                                    |  |
|------------------------|----------------------------------------------------------------------------------------------------|--|
| Service Account<br>Key | Specifies the private_key value available in the JSON file that you download after you create a service account. |  |
| Project ID             | Specifies the project_id value available in the JSON file that you download after you create a service account.  |  |

## CHAPTER 3

# Mappings and mapping tasks with Google PubSub Connector

This chapter includes the following topics:

- Google PubSub sources in mappings, 11
- Google PubSub targets in mappings, 12

## Google PubSub sources in mappings

To pull messages from a Google PubSub object, configure a Google PubSub object as a Source transformation in a mapping.

Specify the name and description of the Google PubSub source. Configure the source and advanced properties for the source object.

The following table describes the properties that you can configure for a Google PubSub source:

| Property    | Description                                                                                                    |  |
|-------------|----------------------------------------------------------------------------------------------------|--|
| Connection  | Name of the Google PubSub source connection.                                                                        |  |
| Source Type | Type of the Google PubSub source object available. You can pull messages from a single Google PubSub source object. |  |
|             | <b>Note:</b> You cannot pull messages from multiple objects or parameterize a Google PubSub source object.          |  |
| Object      | Name of the source object for the mapping.                                                                          |  |

You can set the tracing level in the advanced properties session to determine the amount of details that logs contain.

The following table describes the tracing levels that you can configure:

| Tracing Level             | Description                                                                                                    |
|---------------------------|----------------------------------------------------------------------------------------------------|
| Terse                     | The Secure Agent logs initialization information, error messages, and notification of rejected data.                                                                                                    |
| Normal                    | The Secure Agent logs initialization and status information, errors encountered, and skipped rows due to transformation row errors. Summarizes session results, but not at the level of individual rows.                                              |
| Verbose<br>Initialization | In addition to normal tracing, the Secure Agent logs additional initialization details, names of index and data files used, and detailed transformation statistics.                                                                                   |
| Verbose Data              | In addition to verbose initialization tracing, the Secure Agent logs each row that passes into the mapping. Also notes where the Secure Agent truncates string data to fit the precision of a column and provides detailed transformation statistics. |
|                           | When you configure the tracing level to verbose data, the Secure Agent writes row data for all rows in a block when it processes a transformation.                                                                                                    |

# Google PubSub targets in mappings

To publish message to a Google PubSub target, configure a Google PubSub object as a Target transformation in a mapping.

Specify the name and description of the Google PubSub target. You can configure the target and advanced properties for the target object.

The following table describes the properties that you can configure for a Google PubSub target:

| Property    | Description                                                                                                    |  |
|-------------|----------------------------------------------------------------------------------------------------|--|
| Connection  | Name of the Google PubSub target connection.                                                                                                    |  |
| Target Type | Type of the Google PubSub target objects available. You can publish messages to a single Google<br>PubSub target object.<br><b>Note:</b> You cannot publish message to multiple objects or parameterize a Google PubSub target object. |  |
| Object      | Name of the Google PubSub target object.                                                                                                    |  |
| Operation   | Select insert or delete as the target operation. You cannot perform update or upsert operations on a Google PubSub object.                                                                                                    |  |

## APPENDIX A

# Data type reference

This appendix includes the following topics:

- Data type reference overview, 13
- Google PubSub and transformation data types, 13

# Data type reference overview

Data Integration uses the following data types in mappings and mapping tasks with Google PubSub: Google PubSub native data types

Google PubSub data types appear in the **Fields** tab for Source and Target transformations when you choose to edit metadata for the fields.

#### **Transformation data types**

Set of data types that appear in the transformations. They are internal data types based on ANSI SQL-92 generic data types, which the Secure Agent uses to move data across platforms. Transformation data types appear in all transformations in a mapping.

When Data Integration reads the source data, it converts the native data types to the comparable transformation data types before transforming the data. When Data Integration writes to a target, it converts the transformation data types to the comparable native data types.

## Google PubSub and transformation data types

The following table describes the data types that Data Integration supports for Google PubSub sources and targets:

| Google PubSub Data<br>Type | Transformation Data Type | Range and Description for the Transformation Data<br>Type |
|----------------------------|--------------------------|-----------------------------------------------------------|
| String                     | String                   | 1 to 104,857,600 characters                               |

# INDEX

#### С

Cloud Application Integration community URL <u>4</u> Cloud Developer community URL <u>4</u> connections Google PubSub <u>9</u>

#### D

Data Integration community URL  $\underline{4}$ 

#### G

Google PubSub connection properties 9 Google PubSub connections overview 9 Google PubSub connector administration 8 overview 6 supported task and object types 6 Google PubSub data types mapping to transformation data types 13 overview 13

Informatica Global Customer Support contact information 5Informatica Intelligent Cloud Services web site 4

#### Μ

maintenance outages <u>5</u> mapping Google PubSub sources <u>11</u> Google PubSub targets <u>12</u> mapping advanced properties Google PubSub source <u>11</u> Google PubSub target <u>12</u> mapping properties Google PubSub source <u>11</u> Google PubSub source <u>11</u> Google PubSub targets <u>12</u>

## S

```
status Informatica Intelligent Cloud Services \underline{5} system status \underline{5}
```

#### Т

trust site description <u>5</u>

#### U

upgrade notifications  $\underline{5}$ 

#### W

web site 4